# Different parts of Google Classroom Learning Management System

Classroom Modules prepared by St. Chamuel College Reference: DISCS ALLS ADMU LS

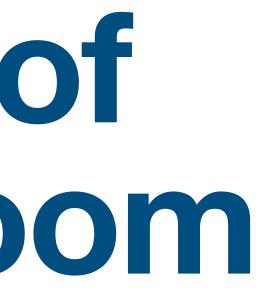

# CHAMUELLAN POWERED BY GOOGLE

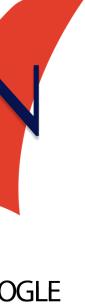

# Learning Objectives

# Identify the major parts of Google Classroom

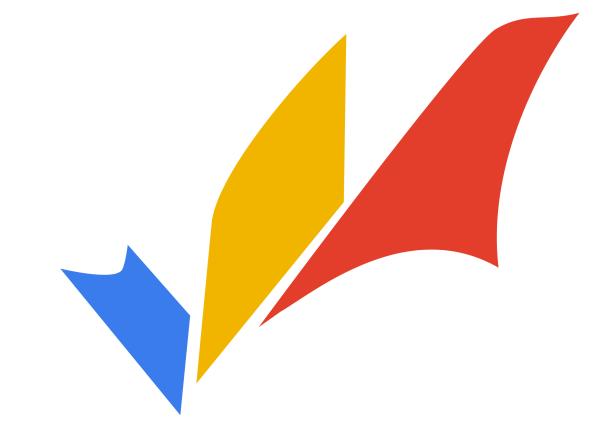

#### **Google Classroom Classes**

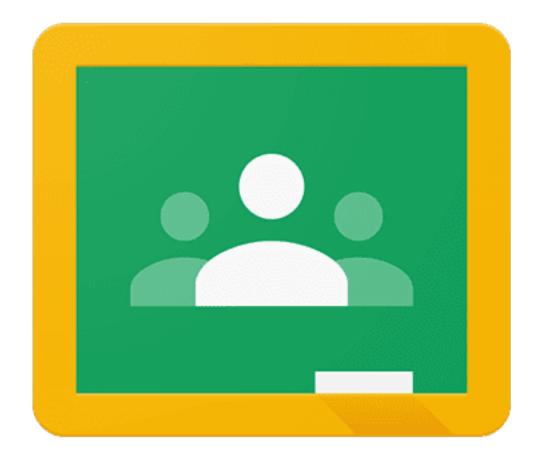

# **Google Classroom Classes**

#### • All classes you joined are listed here on the home

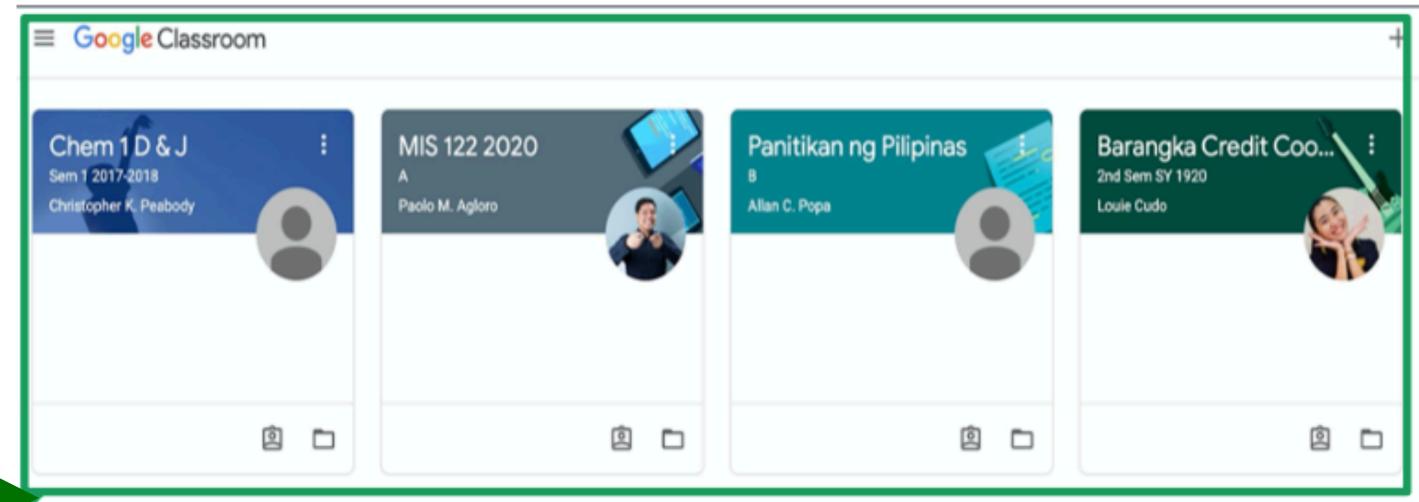

# **Google Classroom Classes**

#### Click on a class to view it.

Chem 1D & J Sen 1 2010-2018 Ovistigher 5, Peaboon

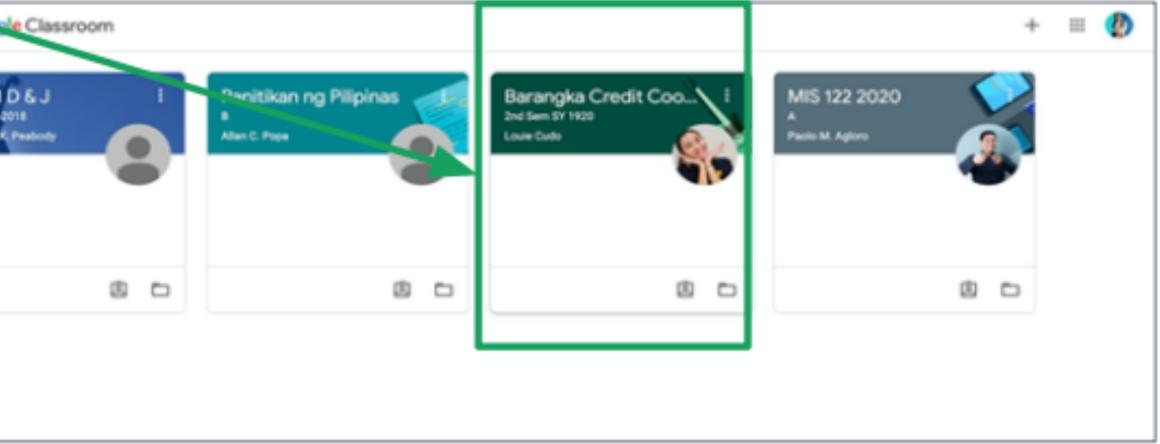

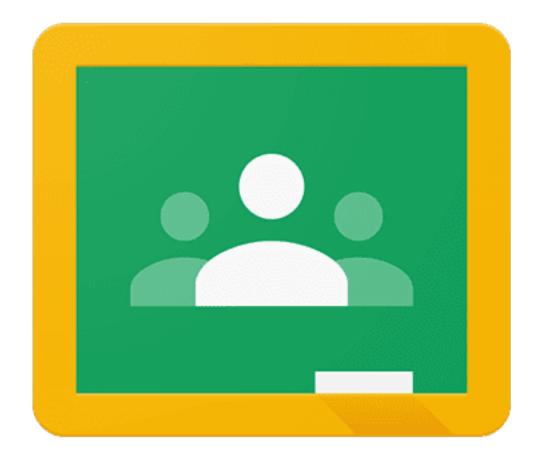

The first page you'll see in a class is the **Stream** page.

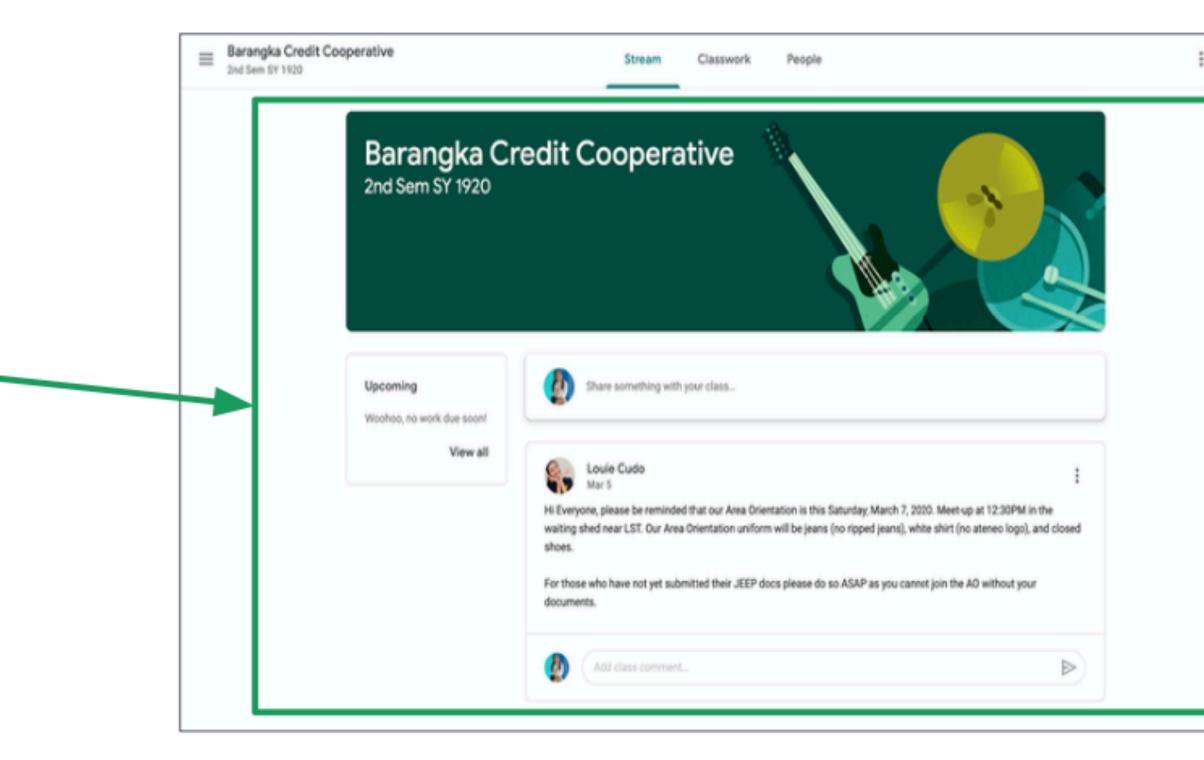

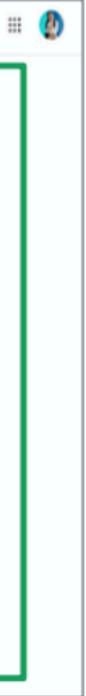

# You can go to the stream by clicking Stream.

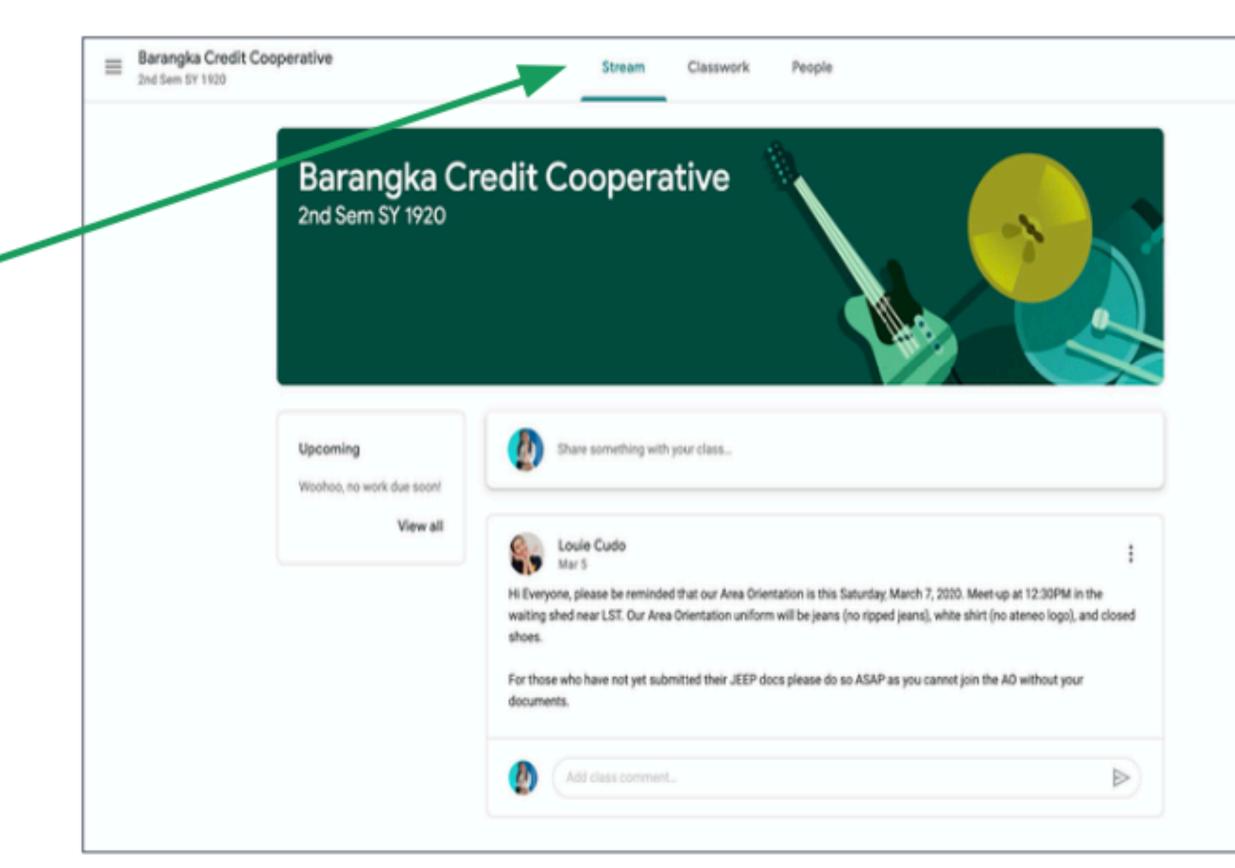

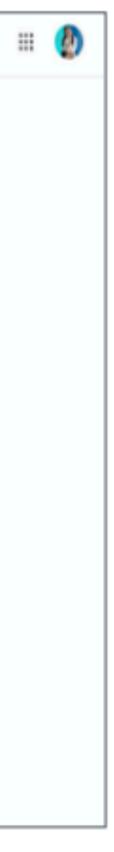

 You will see all your teacher's posts and announcements in the Stream page.

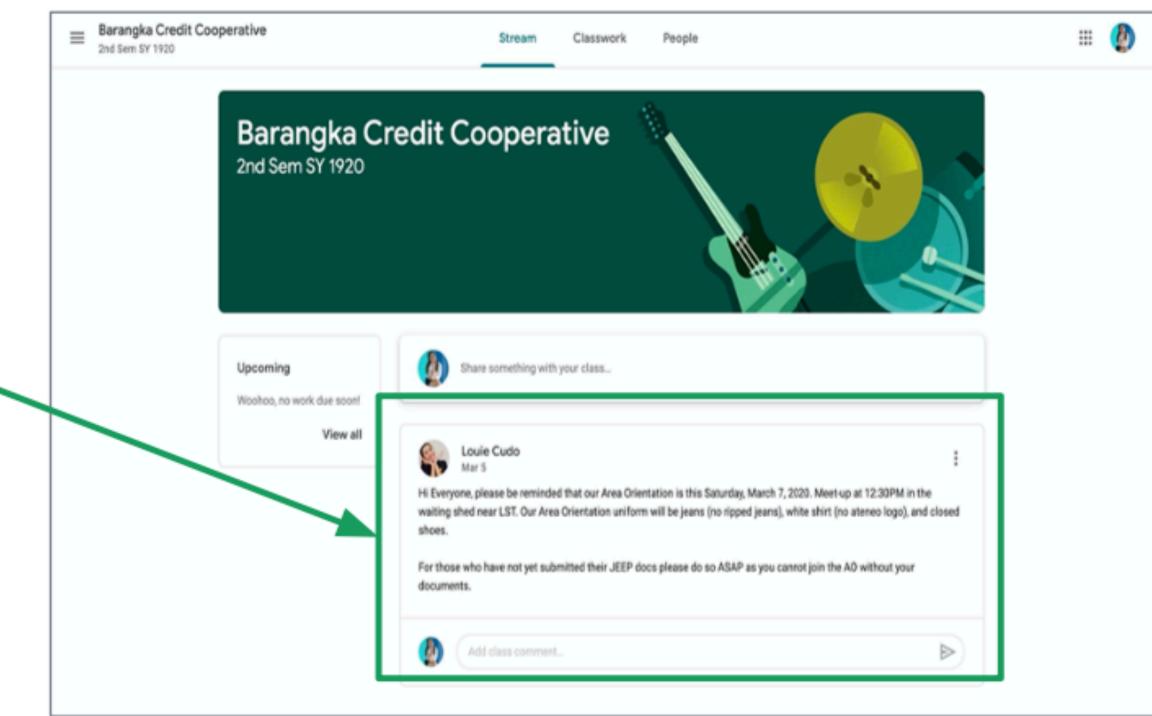

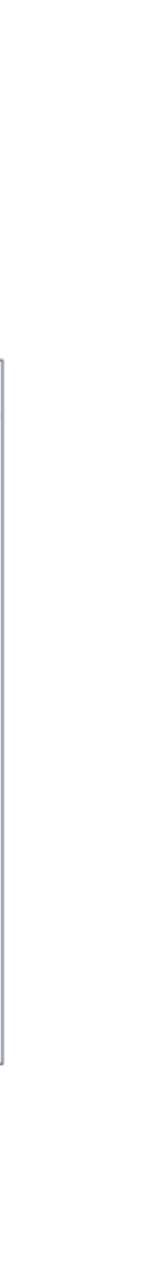

#### **Classwork Tab**

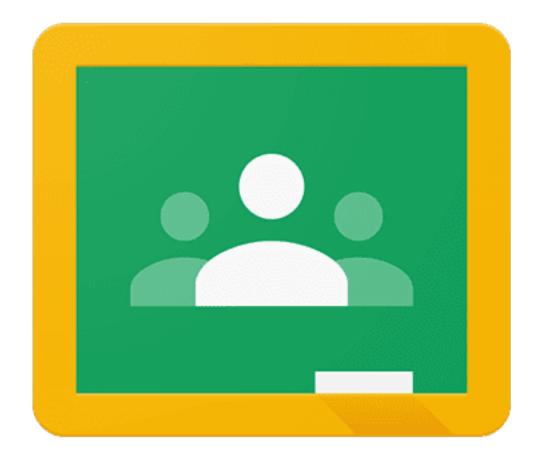

#### **Classwork Tab**

#### All materials by your teacher can be seen in the Classwork tab.

 $\equiv$ 

0

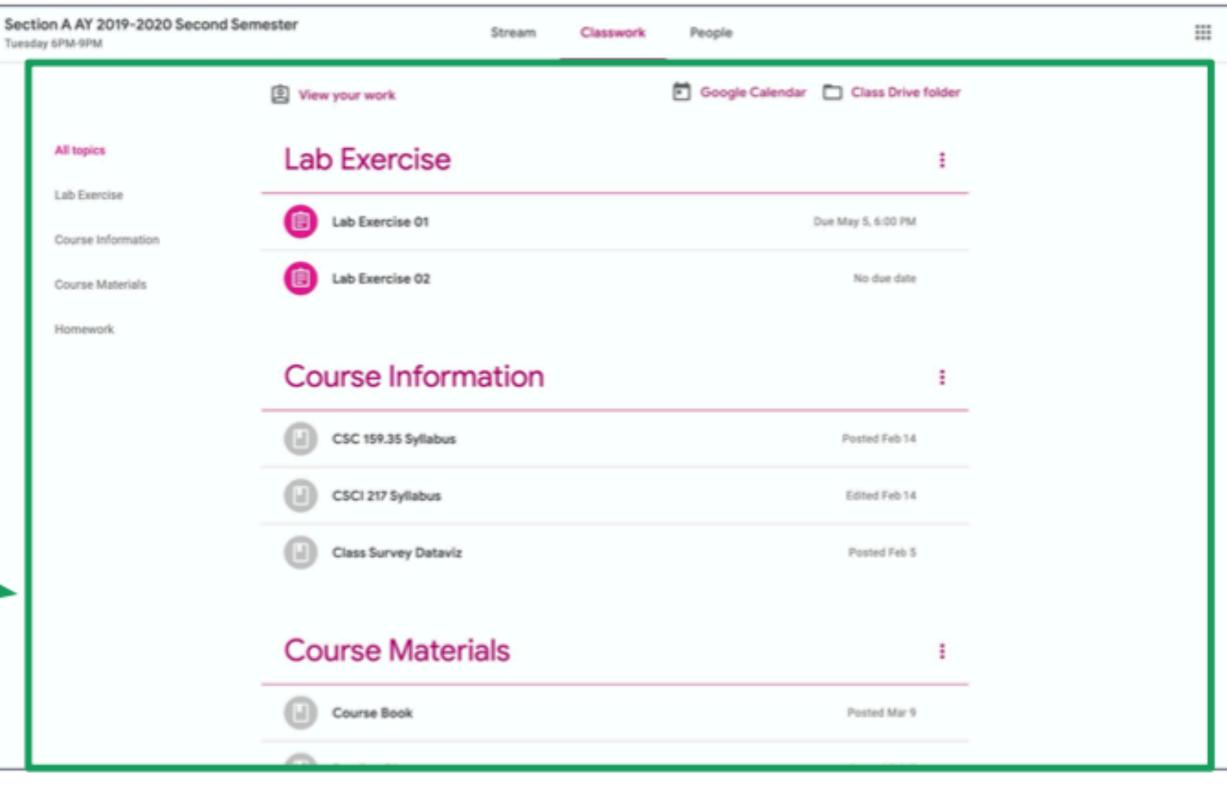

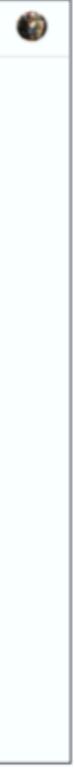

#### **Classwork Tab**

• You can go to the classwork tab by clicking **Classwork** at the top of the

 $\equiv$ 

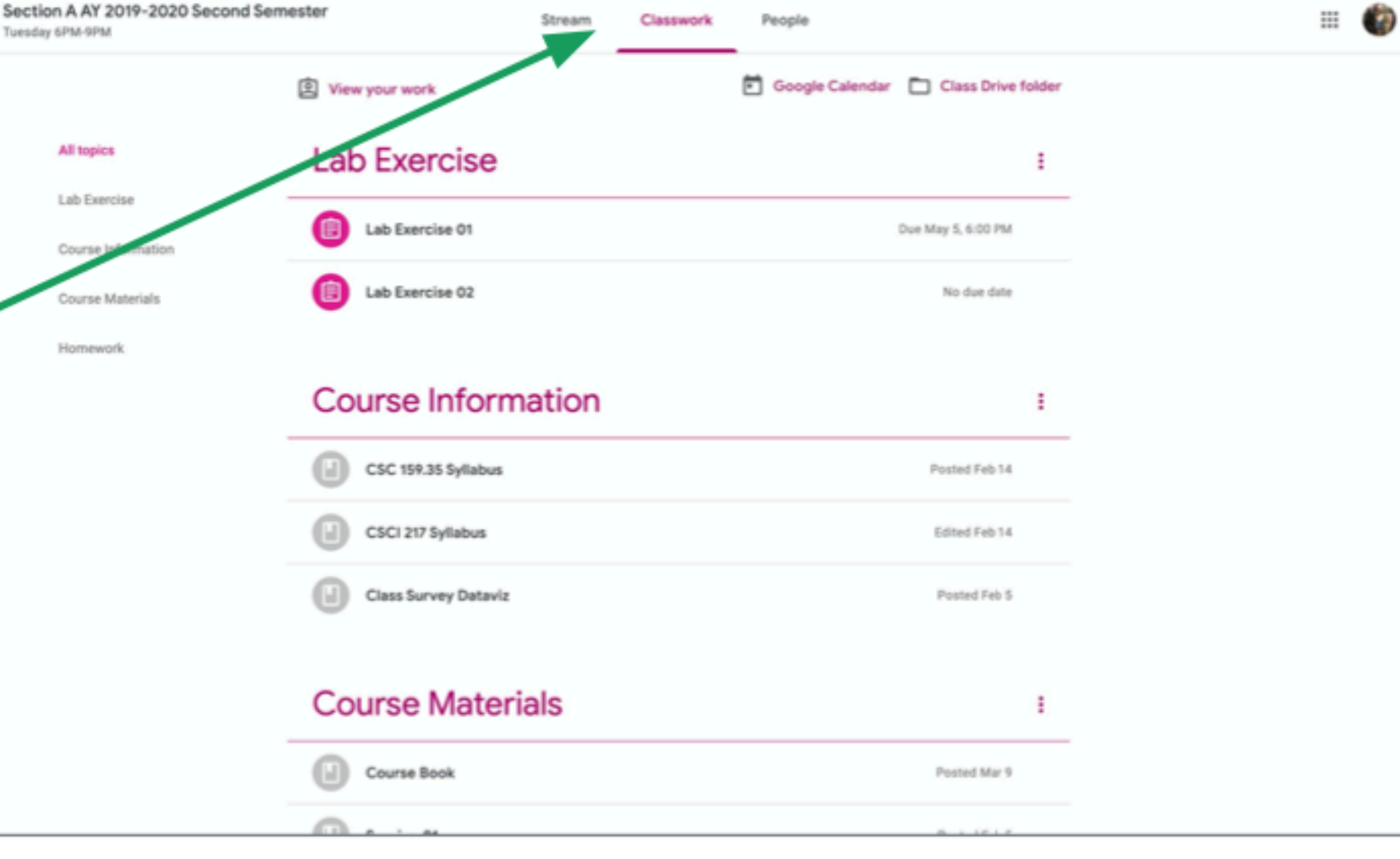

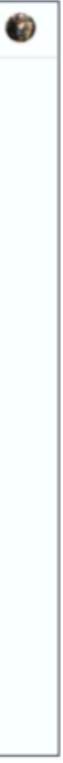

# **Navigation Bar**

 You can click on the items in the Navigation Bar on the left side to jump to specific sections.

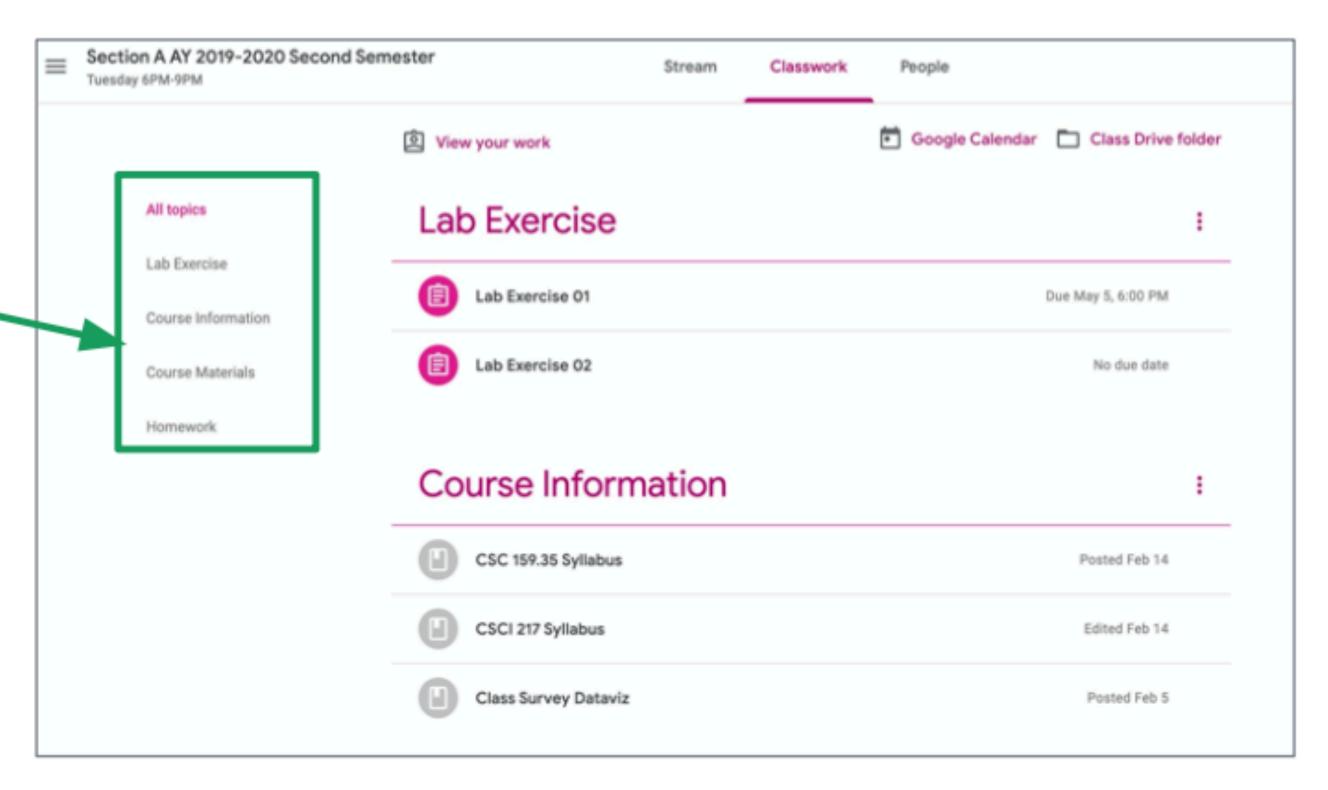

# View Your Work

 Click View your work to see the assignments you submitted and your grades.

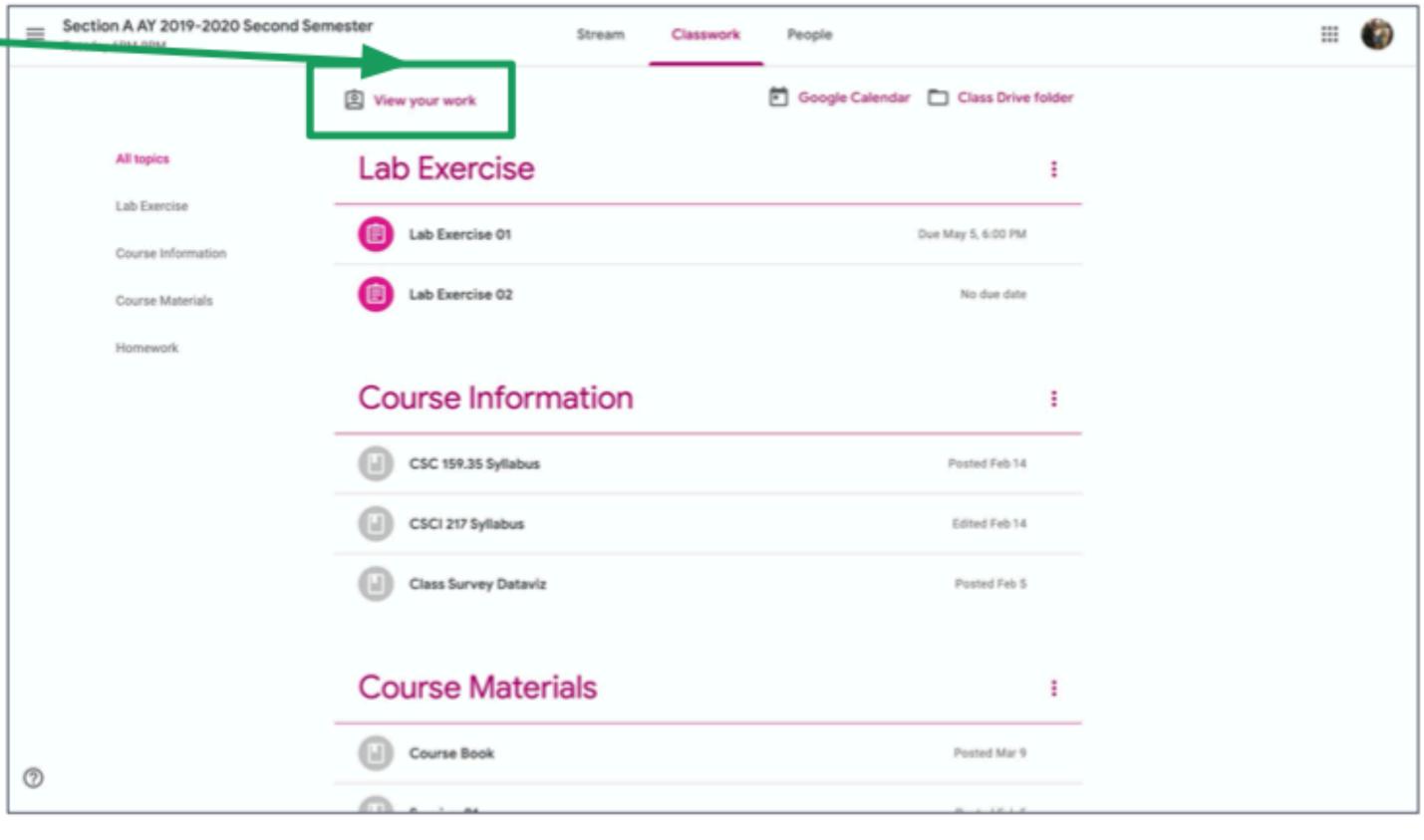

# View Your Work

 This brings you to the View your
 work page

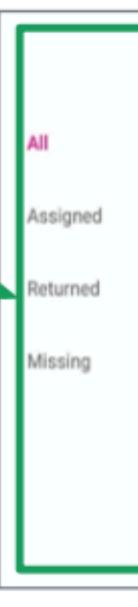

|  | Lab Exercise 02 | No due date     | Assigned  |
|--|-----------------|-----------------|-----------|
|  | Lab Exercise 01 | May 5, 6:00 PM  | Missing   |
|  | Homework 05     | No due date     | Assigned  |
|  | Homework 04 🔋 3 | Mar 10, 6:00 PM | Turned in |
|  | Homework 03 🔋 1 | Feb 25, 6:00 PM | Turned in |
|  | Homework 02 🔋 1 | Feb 11, 6:00 PM | 90/100    |

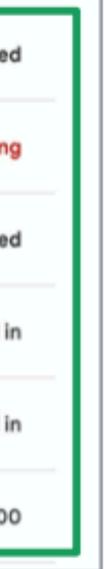

# View Your Work

Once an assignment is graded, you will see your grade.

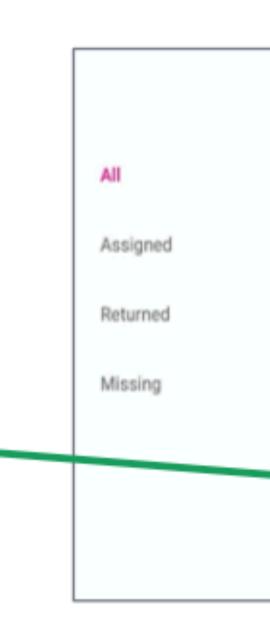

| Lab Exercise 02 | No due date     | Assigned  |
|-----------------|-----------------|-----------|
| Lab Exercise 01 | May 5, 6:00 PM  | Missing   |
| Homework 05     | No due date     | Assigned  |
| Homework 04 🔋 3 | Mar 10, 6:00 PM | Turned in |
| Homework 03 🔋 1 | Feb 25, 6:00 PM | Turned in |
| Homework 02 🔋 1 | Feb 11, 6:00 PM | 90/100    |

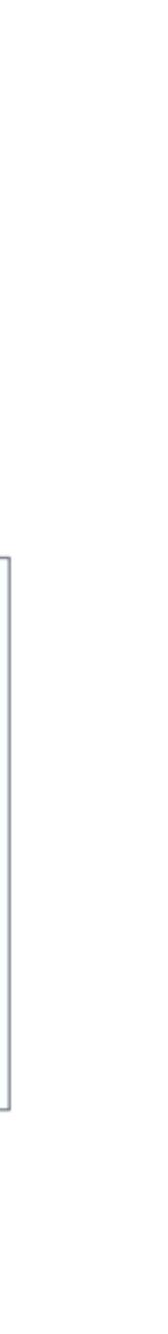

# Google Calendar

#### Click on Google Calendar to see schedules

| Section A AY 2019-2020 |
|------------------------|
| Tuesday 6PM-9PM        |

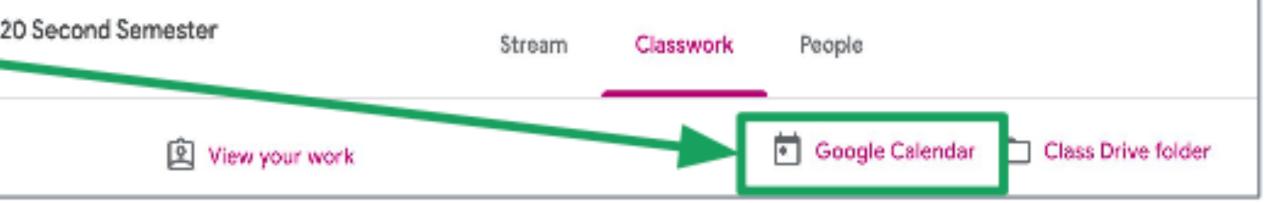

# Google Calendar

 This brings you to the Google Calendar page.

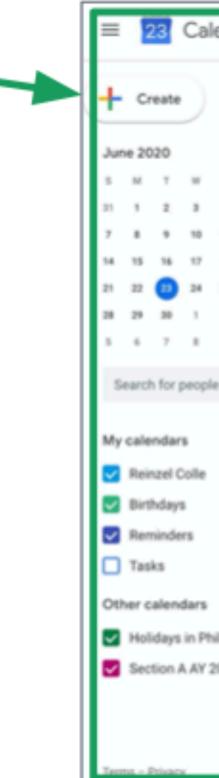

| lendar                                                                                                    | Today                          | <> June              | 2020                 |    |           |           | ९ 🔊 🕸 | Week 👻 🔠  |
|----------------------------------------------------------------------------------------------------|--------------------------------|----------------------|----------------------|----|-----------|-----------|-------|-----------|
|                                                                                                    | GMT-08                         | <sup>sun</sup><br>21 | <sup>MON</sup><br>22 | 23 | web<br>24 | тни<br>25 | 26    | 5AT<br>27 |
| <ul> <li>C</li> <li>F</li> <li>S</li> <li>4</li> <li>5</li> <li>4</li> <li>11</li> <li>12</li> <li>13</li> <li>14</li> <li>19</li> <li>20</li> <li>25</li> <li>26</li> <li>27</li> <li>2</li> <li>3</li> <li>4</li> <li>9</li> <li>10</li> <li>11</li> </ul> | 11.4M<br>12.PM<br>1.PM<br>2.PM |                      |                      |    |           |           |       |           |
| le                                                                                                    | 2.956                          |                      |                      |    |           |           |       |           |
| ^                                                                                                    | 47M<br>57M<br>67M              |                      |                      |    |           |           |       |           |
| + ^                                                                                                    | 77M                            |                      | •                    |    |           |           |       |           |
| hilippines<br>2019-2020 S                                                                                                    | 57M                            |                      |                      |    |           |           |       |           |
|                                                                                                    | 11.PM -                        |                      |                      |    |           |           |       |           |

# **Class Drive Folder**

 Click Class Drive Folder to see all your submissions for the class.

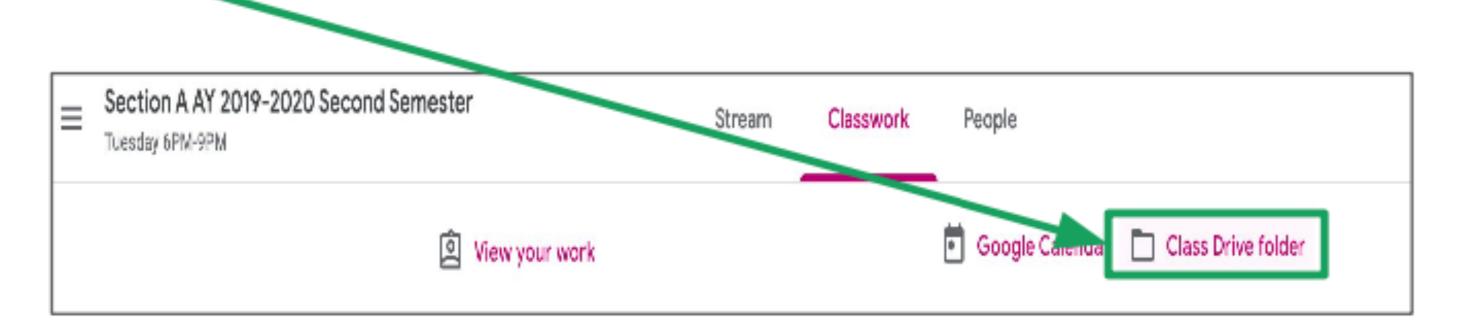

# **Class Drive Folder**

 This brings you to the Class Drive Folder.

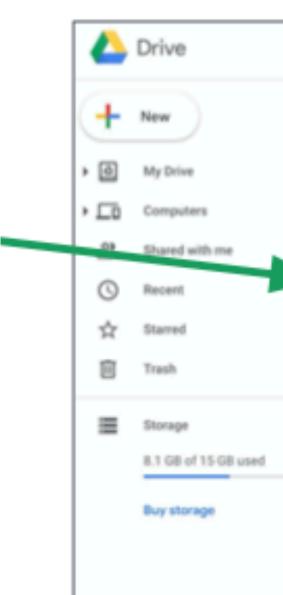

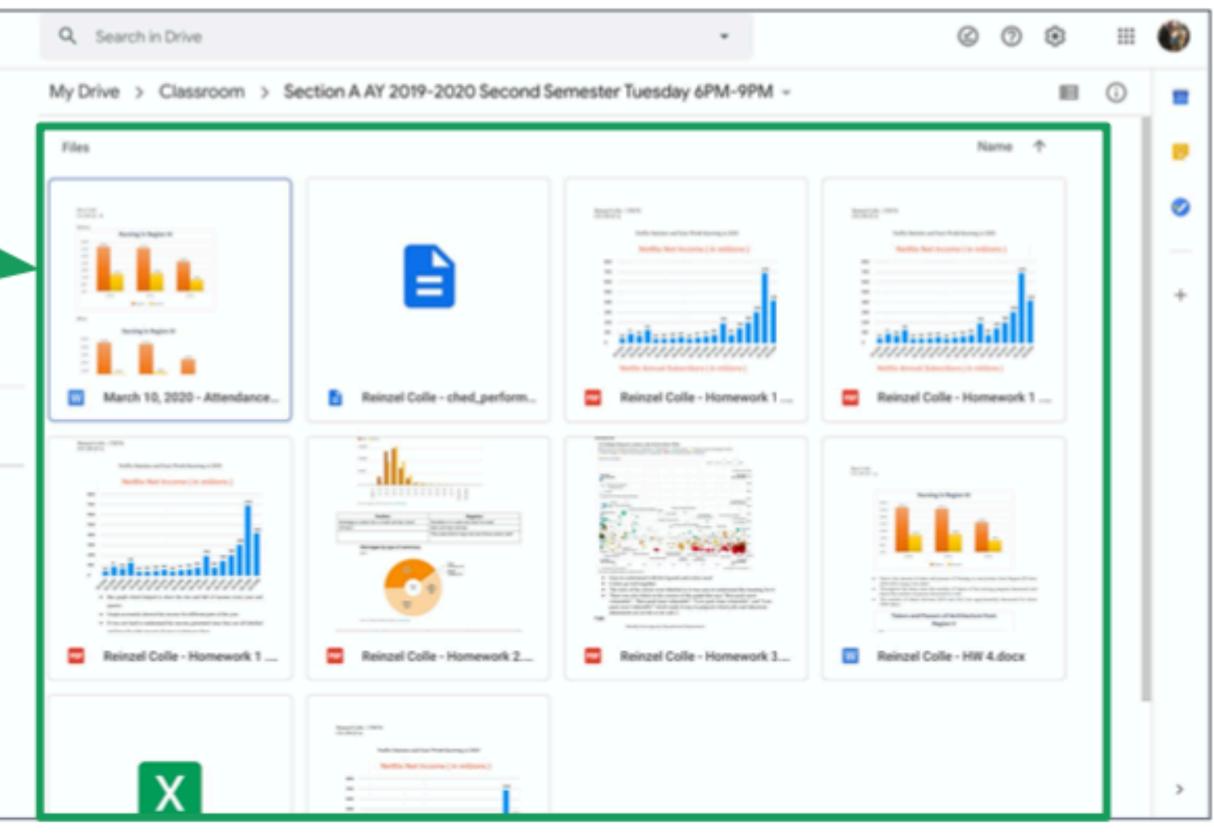

People Tab

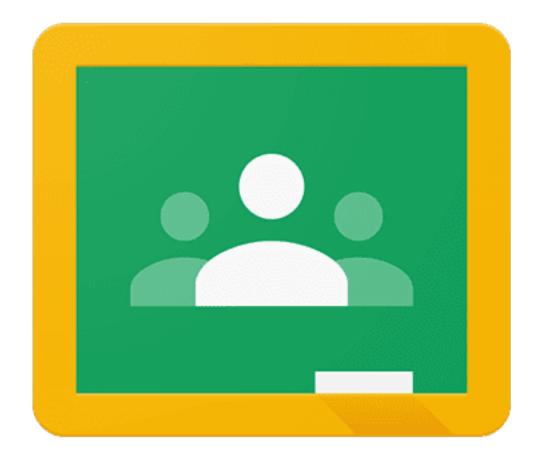

# People Tab

 Click the People tab to see your teacher and list of classmates.

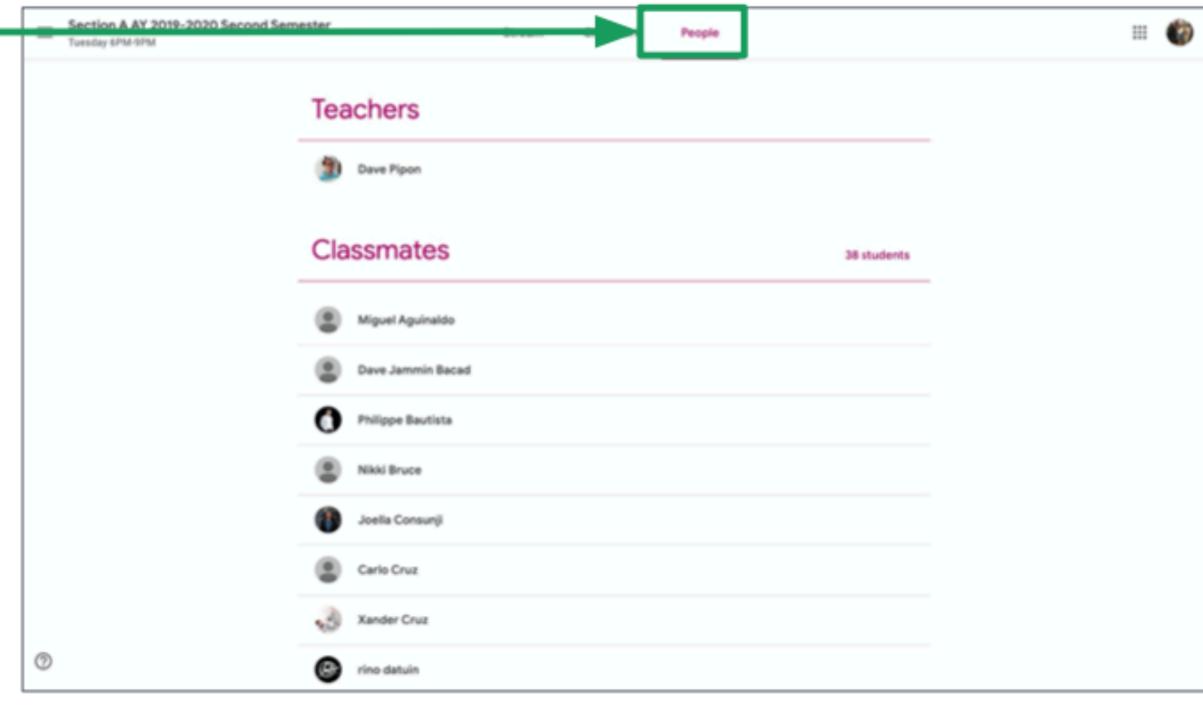

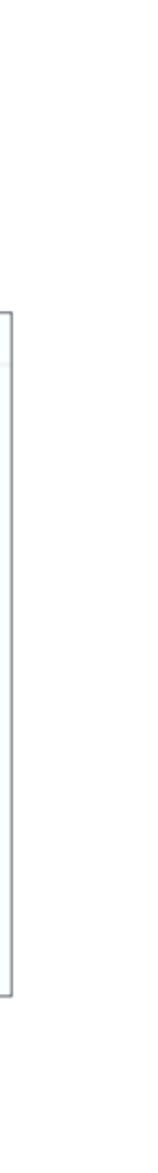

#### Any questions on this module? Send an email to your IT Support

### <u>support@chamuel.edu.ph</u>